# **KSS4 - Execute Plan Cost Splitting**

### **Functionality**

Plan cost splitting is the splitting of activity-independent plan costs of a cost center among the activity types of a cost center. Splitting is required if there are more than one activity types on a cost center.

#### **Scenario**

Here we want to split the labor cost of the Cooling services between the activity types; fixed activity and variable activity based on activity quantity planning for each.

#### **Requirements**

Assignment of Cost Center to Splitting Structure

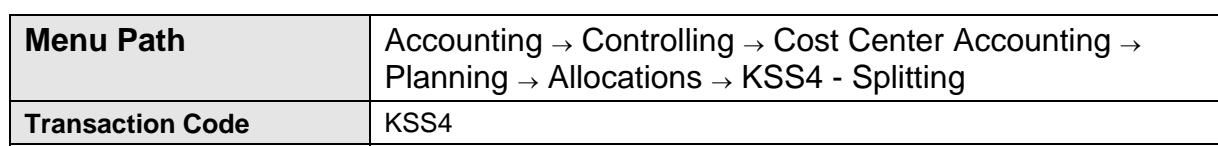

**1.** Double Click on **KSS4 - Splitting**

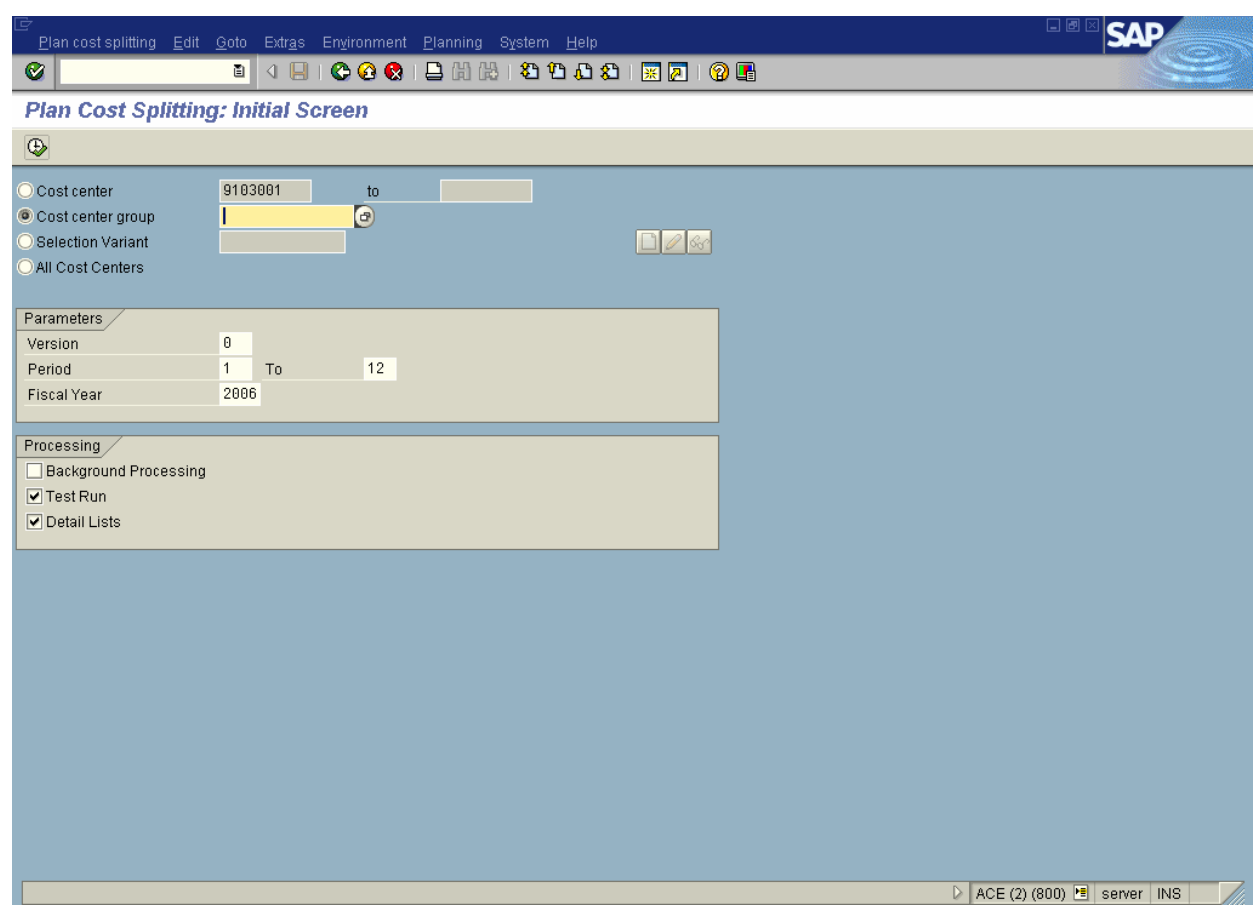

**2.** Firstly, check/ maintain the assignment of the splitting structure: From the SAP main menu, use the following menu path: **Environment**→**Settings**→**Assign splitting structure.** 

# **Splitting: Assignment of Cost Center to Splitting Structure**

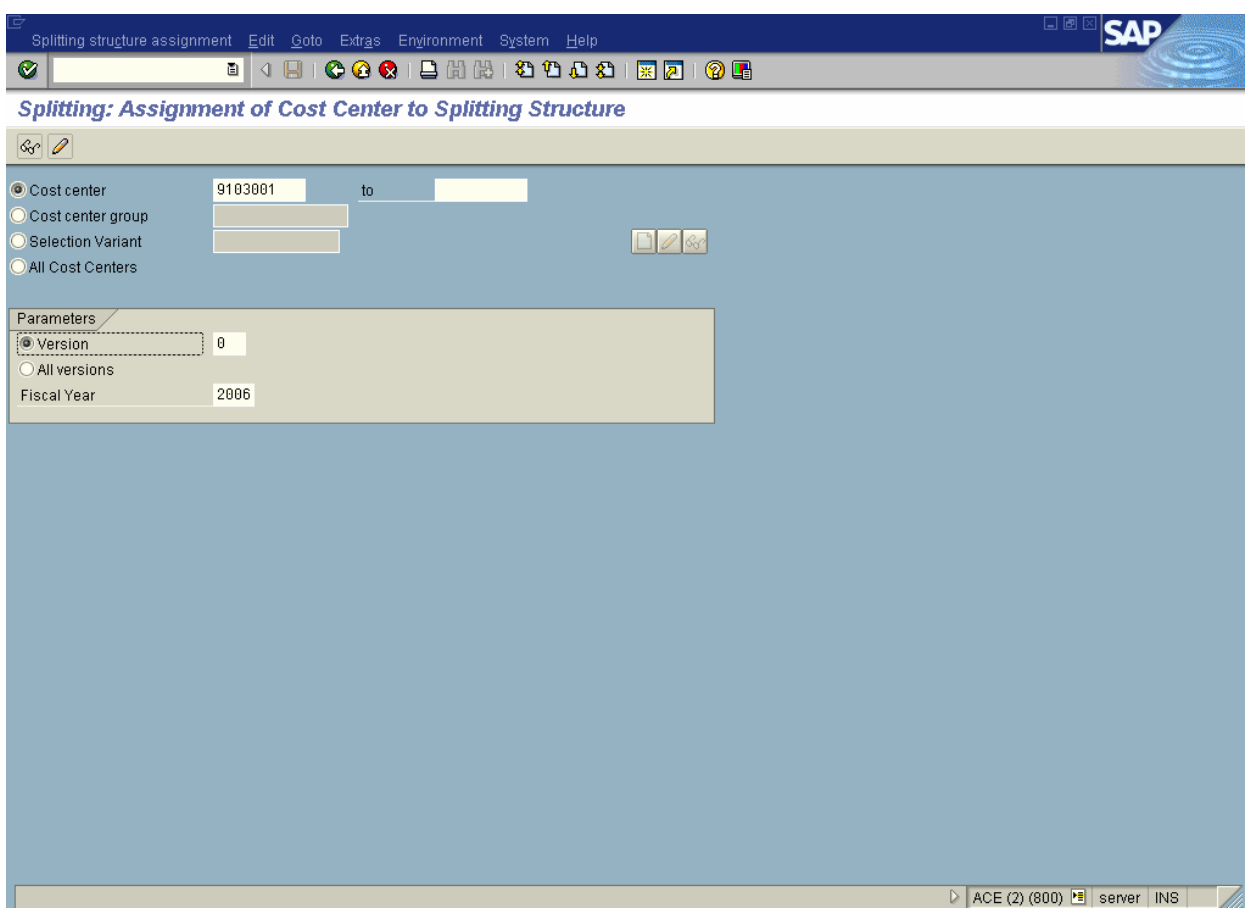

- **3.** Click <radio button> Cost center **Cost center**.
- **4.** Click <radio button> **Version** .
- **5.** Update the following fields:

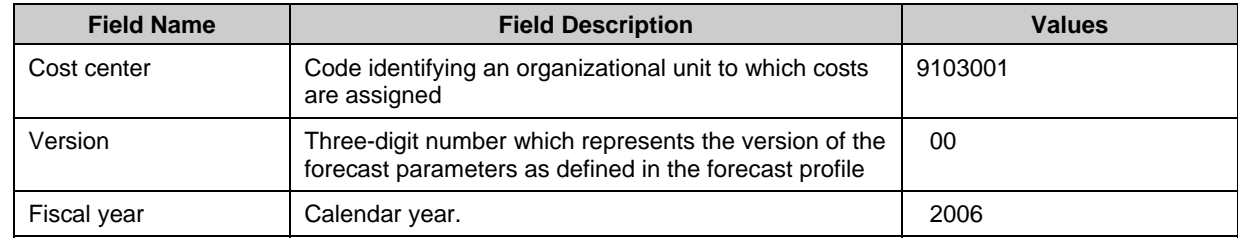

- **6.** Click **Enter G** to check your entries.
- **7.** Click **Change Button** 2.

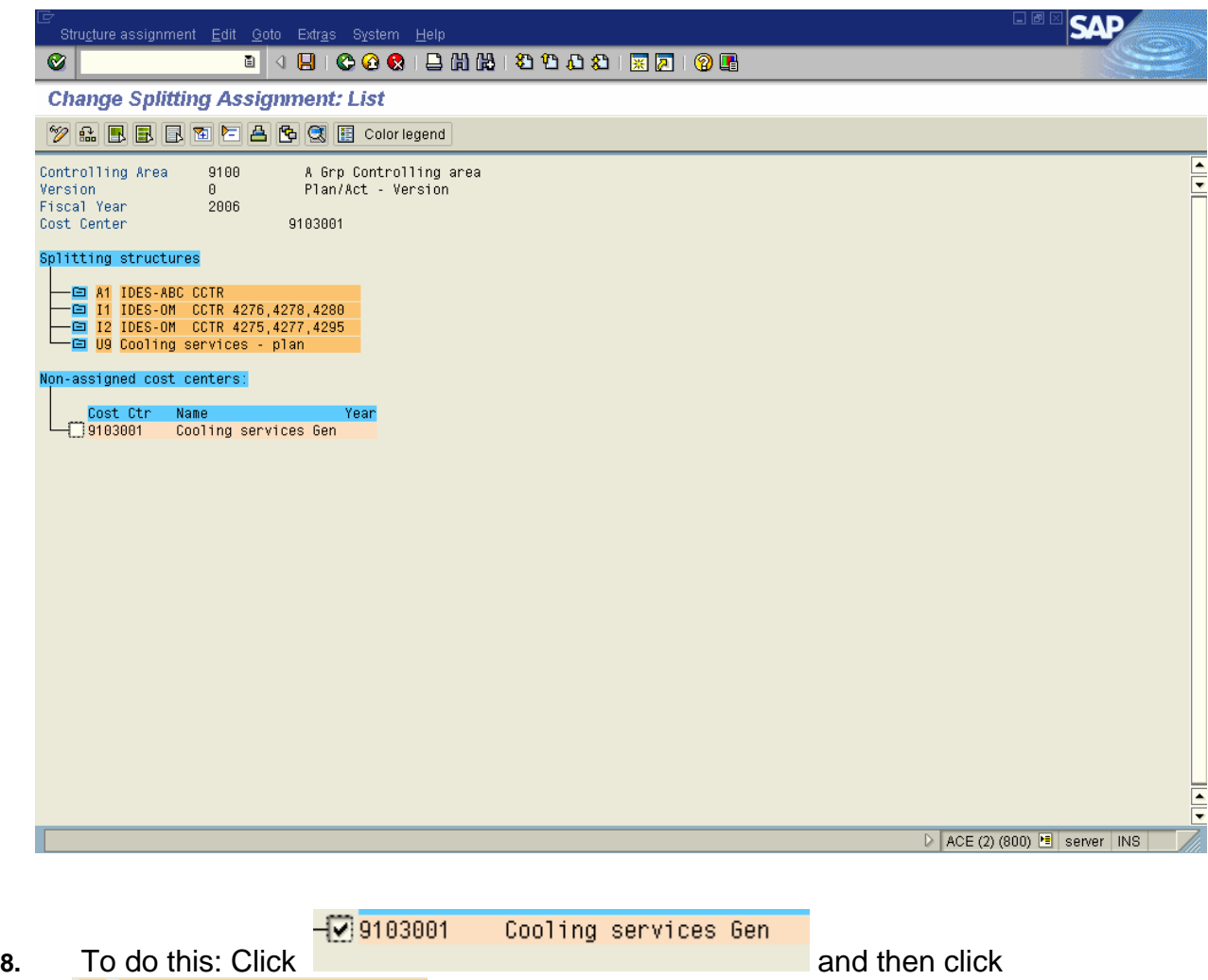

**9.** Click Move Button **...** Notice that cost center 9103001 is assigned to structure U9 for planned cost splitting.

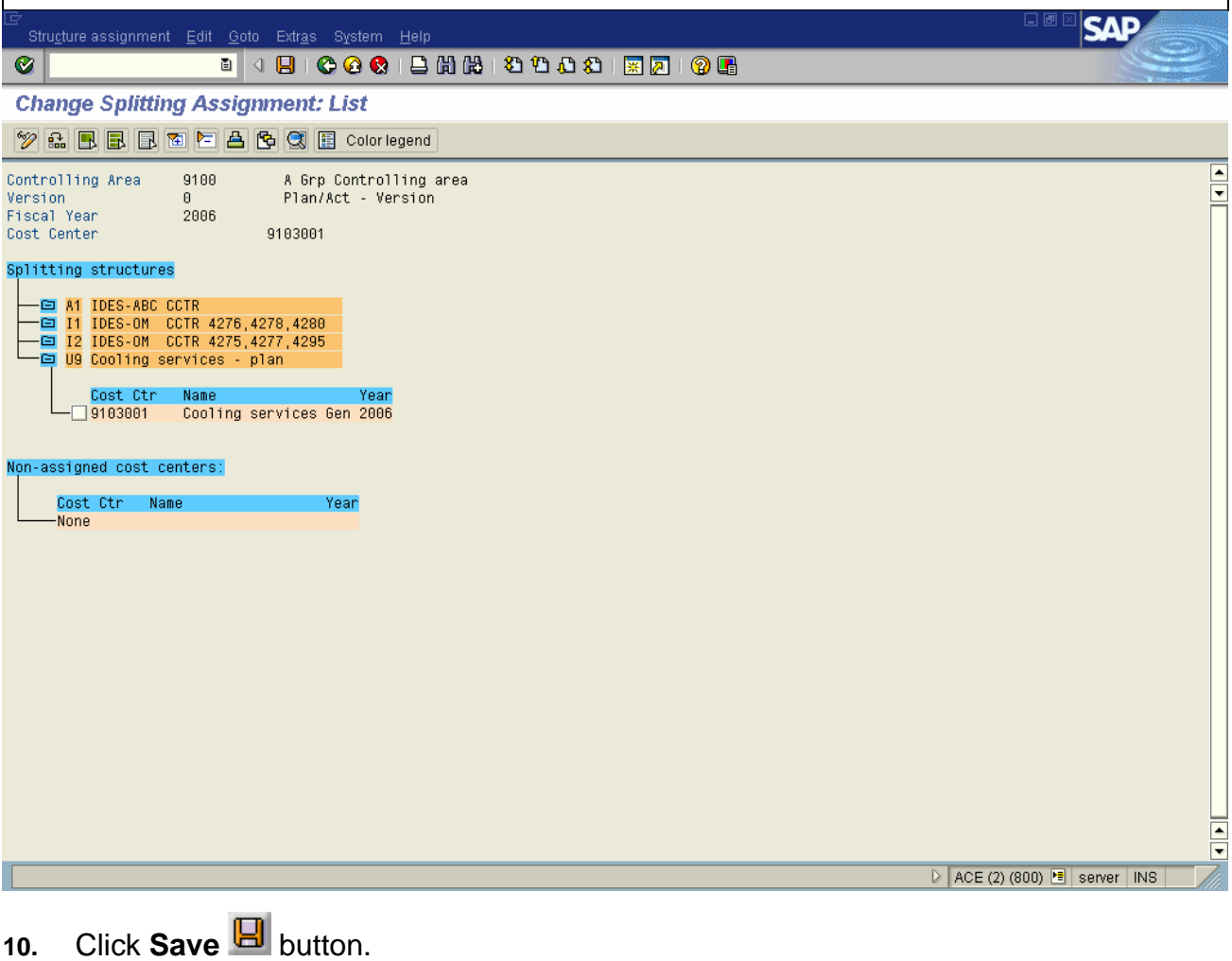

**11.** Click  $\bullet$  twice

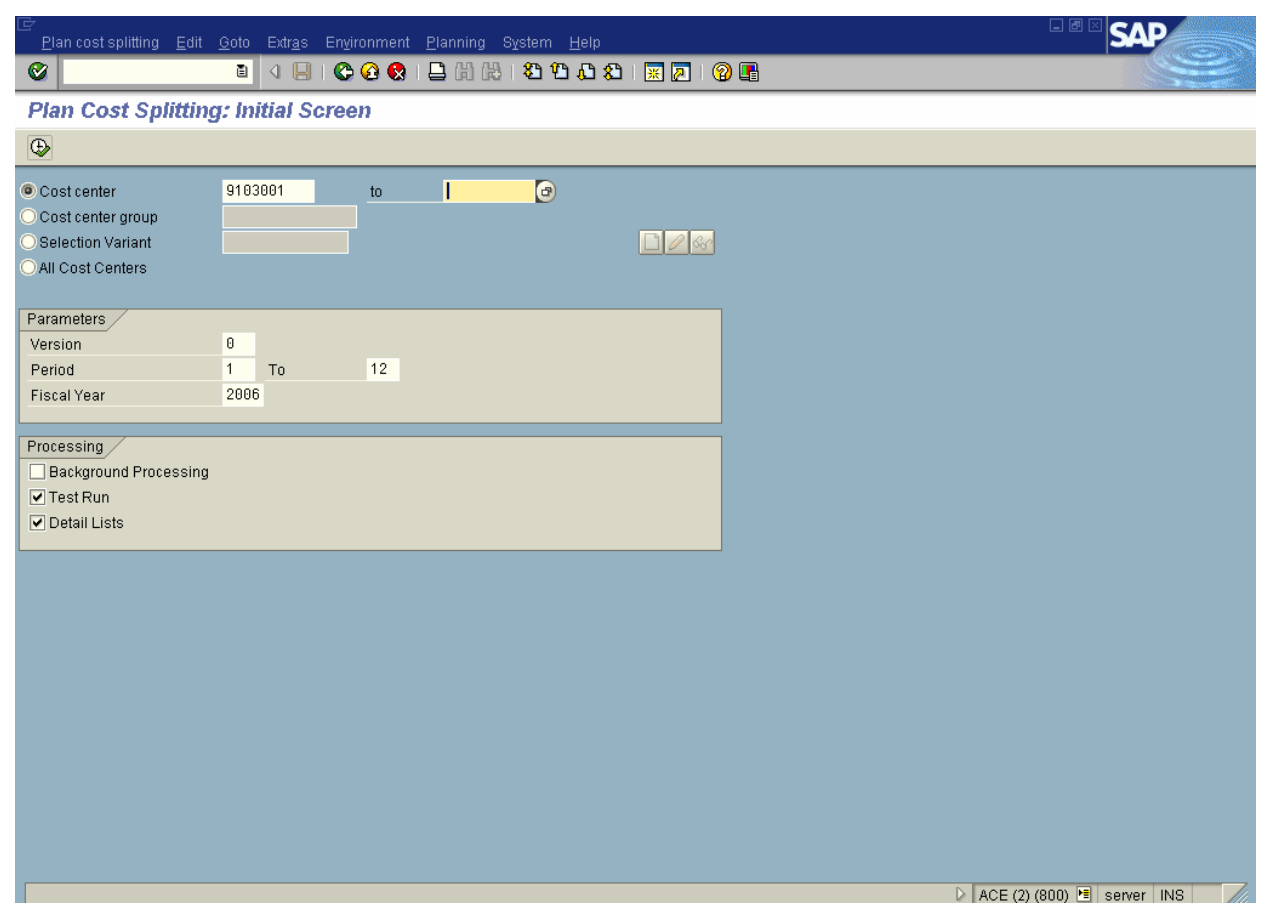

**12.** Update the following fields:

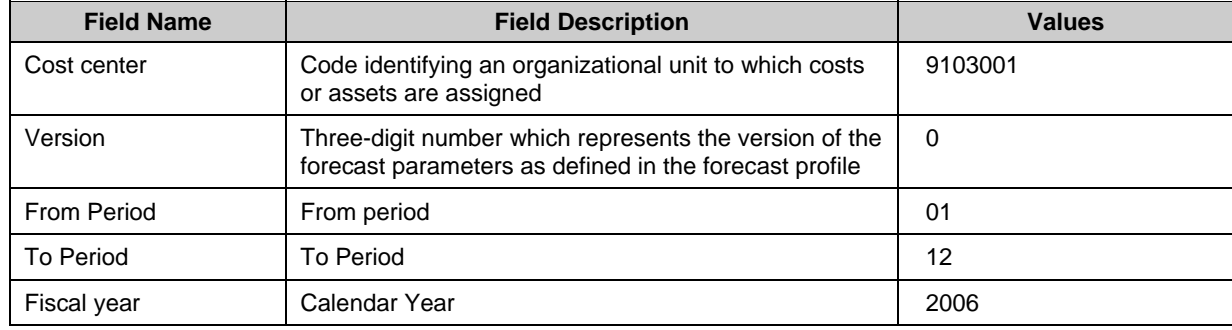

**13.** Click **Execute**

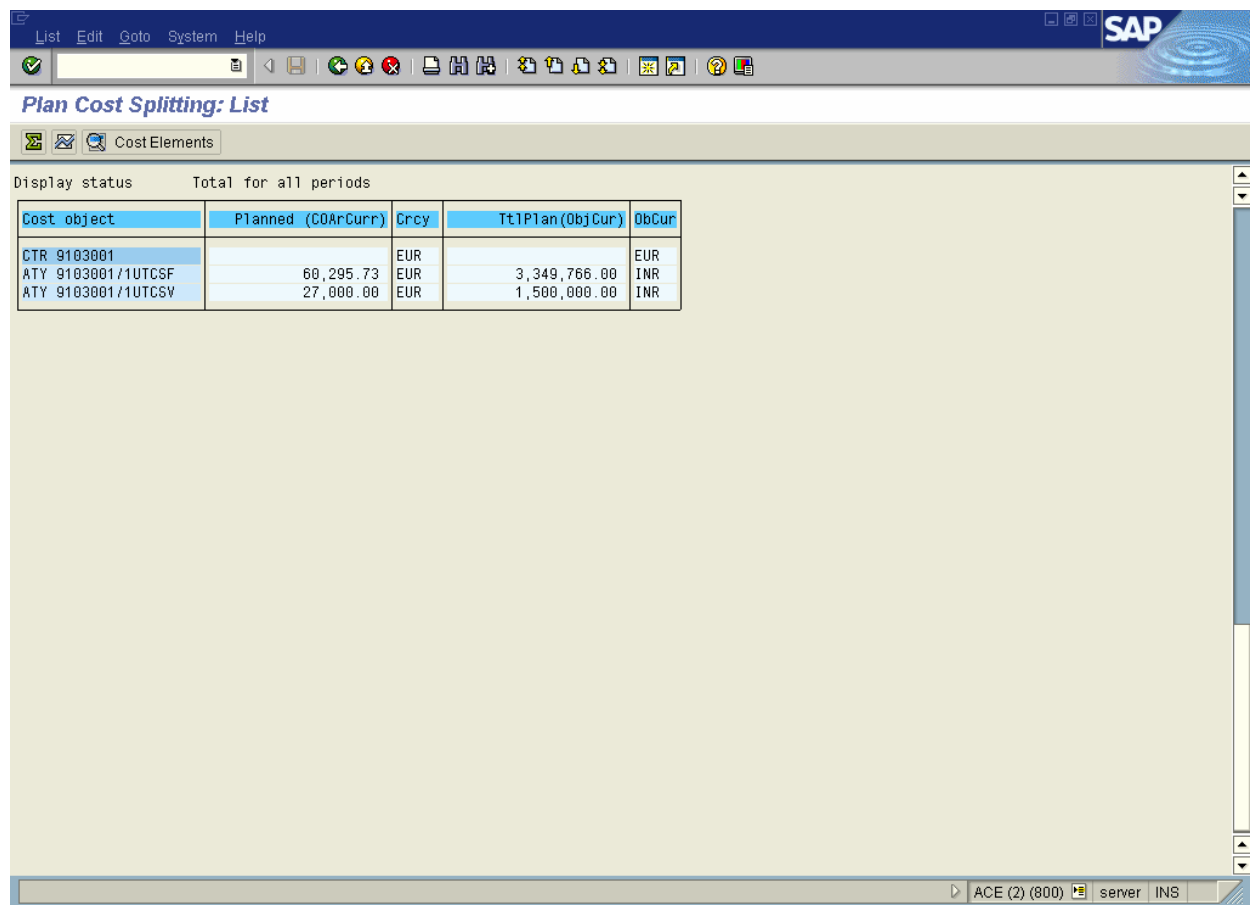

**14.** Click **Back** .

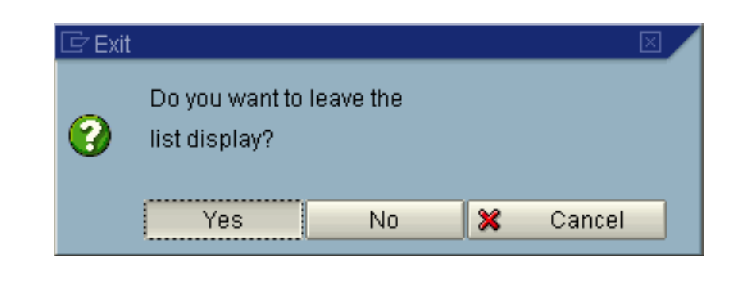

**15.** Click the **Yes** <sup>Yes</sup> Button.

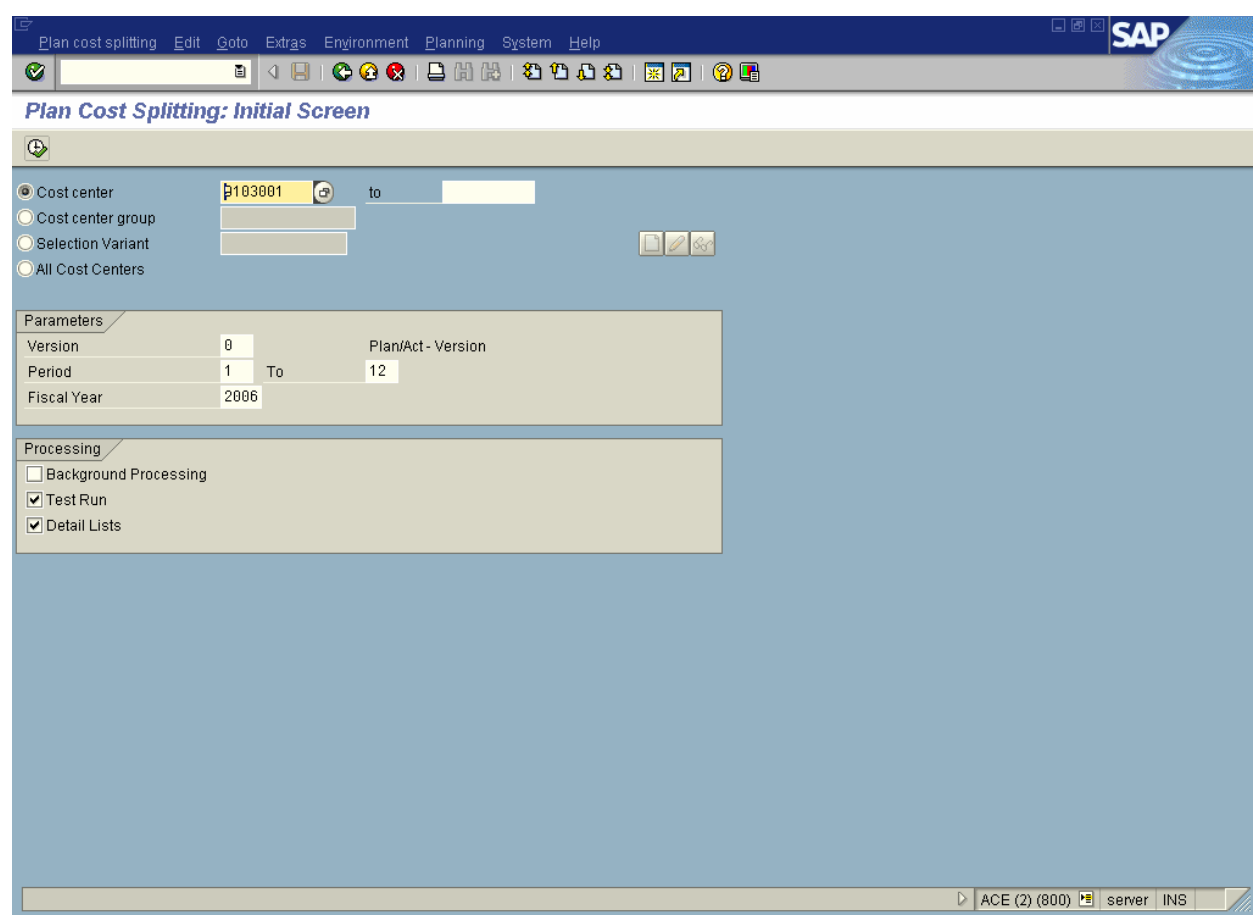

- 16. Click <checkbox> Test run **T**estrun to execute a productive run.
- **17.** Click **Execute**

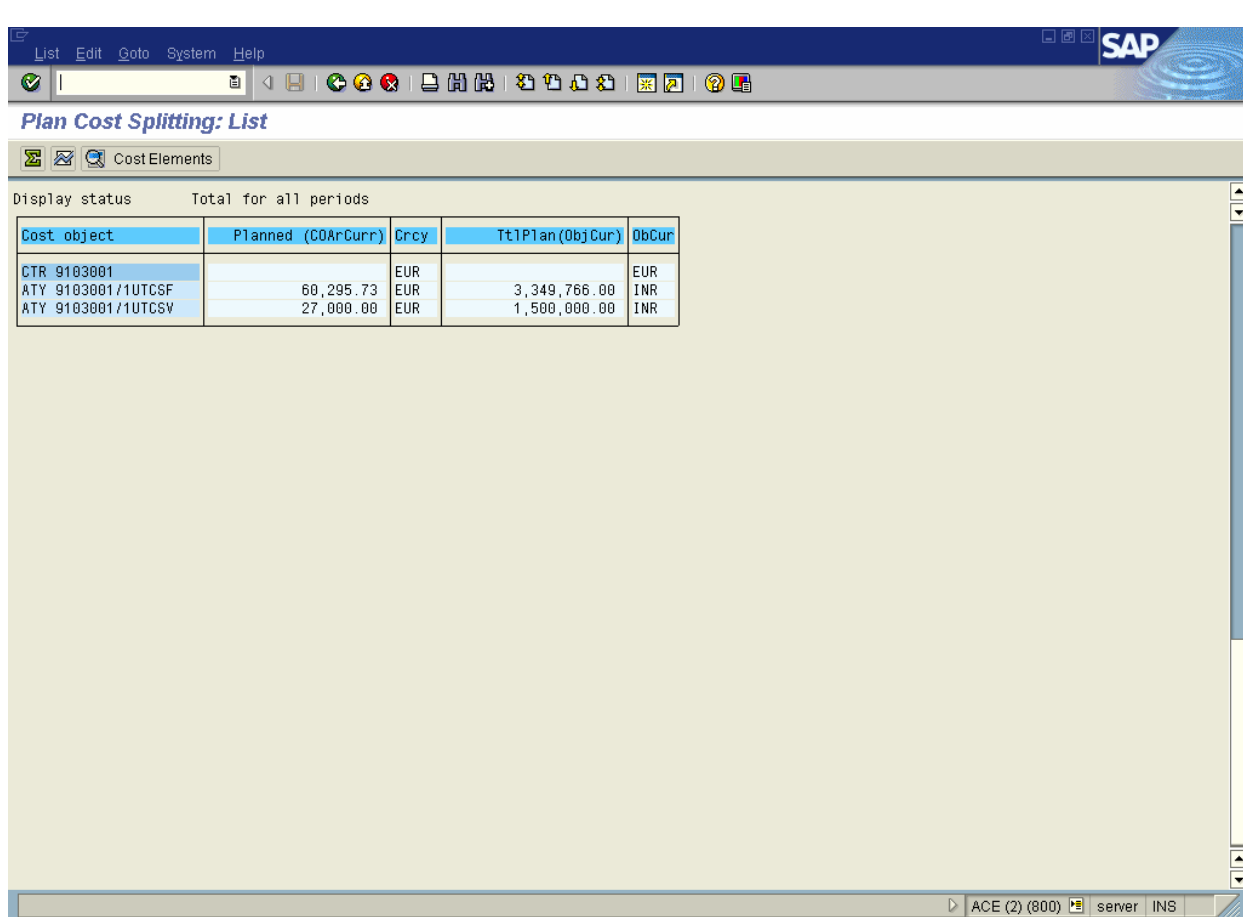

**18.** The system displays a detailed list of costs split for each activity allocation.